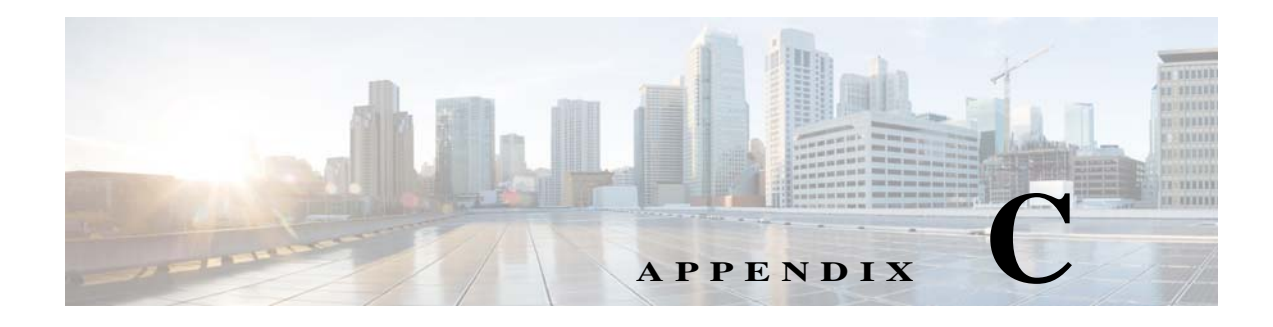

# **Command Manager and Command Builder: Macro Language and Beanshell Reference**

Prime Network Command Manager and Command Builder support two languages for writing command scripts:

- **•** Prime Network Macro Language—Provides simple sequences of Telnet commands, runtime-replaced user-defined input parameters, and inline execution directives that are executed sequentially as Telnet configuration commands on an NE. See [Prime Network Macro Language,](#page-0-0)  [page C-1.](#page-0-0)
- **•** BeanShell—Provides a fully programmatic logic via scripting language (including conditions, loops, and external files). See [BeanShell Commands, page C-11](#page-10-0).

# <span id="page-0-0"></span>**Prime NetworkMacro Language**

These topics describe the Prime Network Macro Language and its syntax, how to use parameters and pragmas, and a detailed example for writing Prime Network Macro Language scripts.

Topics include:

- **•** [What Are Prime Network Macro Language Scripts?, page C-1](#page-0-1)
- **•** [Properties Available from the IMO Context, page C-2](#page-1-0)
- **•** [Specifying and Using Parameters, page C-2](#page-1-1)
- **•** [Supported Pragmas, page C-4](#page-3-0)
- **•** [Example, page C-8](#page-7-0)

# <span id="page-0-1"></span>**What Are Prime Network Macro Language Scripts?**

A Prime Network Macro Language script is a simple sequence of Telnet commands, runtime-replaced input arguments, and inline execution directives that are executed sequentially as Telnet configuration commands on a networking device. Prime Network Macro Language script lines are evaluated in runtime

for argument replacements that result in the generation of a Telnet device configuration command that can be sent to the device. Each command line is validated according to the inline directives that can abort and roll back the script or continue executing the next script line. Prime Network Macro Language scripts can be created using Command Manager or Command Builder, or can be provided externally using the Prime Network BQL API.

A Prime Network Macro Language script is usually made of a command script and a rollback script. You can specify that if a command script fails, a rollback script is called.

When defining Prime Network Macro Language scripts, you can:

- **•** Import or paste scripts from external sources.
- **•** Define inline directives (pragmas) for validating the network element's reply.
- **•** Define a rollback script for undoing failed commands.

# <span id="page-1-0"></span>**Properties Available from the IMO Context**

The script IMO context makes the Prime Network Information Model Objects available to the script as built-in arguments. A script IMO context can be any object that can be represented by a Prime Network IMO, ranging from a managed element to a port connector to a routing entry. Example IMO contexts can include:

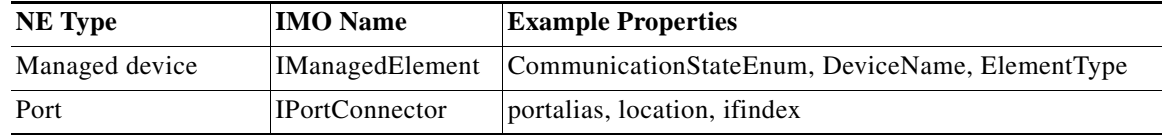

For more information about Prime Network Macro Language Built-in parameters, see [Built-In](#page-3-1)  [Parameters, page C-4](#page-3-1).

# <span id="page-1-1"></span>**Specifying and Using Parameters**

Prime Network Macro Language supports two types of script parameters: User-defined and built-in; both are replaced at runtime. In the Command Manager and Command Builder GUIs, all parameters (both built-in and user-defined) are available during command editing via a selection list.

**Note** To view all user-defined and built-in parameters in the Command Manager and Command Builder applications, press **Ctrl-Spacebar** to open the selection list of available arguments (containing both the user-defined input argument and the built-in properties of the IMO context).

Prime Network Macro Language represents both types of parameters in script lines within dollar signs; for example, \$...\$. For instance, in a VRF configuration command, the input variable vrfName can be defined as ip vrf \$vrfName\$.

Ι

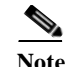

- Note Timeouts for pragmas and scripts are supported using BQL. This adds a timeout type integer defined in milliseconds. We recommend that if you change the timeout for the pragma, you also change the timeout for the script.
	- An example of a timeout for a pragma is route-target both \$rt\$ [timeout=2000].
	- An example of a timeout for a script is <Timeout type="Integer">5000</Timeout>.

### <span id="page-2-0"></span>**User-Defined Parameters**

User-defined input parameters must be defined up front. A parameter specification includes parameter name, type, and even an optional default value. User-defined parameters can be defined using Command Manager or Command Builder, or through the Prime Network API.

[Table C-1](#page-2-0) provides a complete list of user-defined parameter properties.

| <b>Property</b> | <b>Explanation</b>                                                                                                    |  |  |
|-----------------|----------------------------------------------------------------------------------------------------|--|--|
| Name            | Parameter name. Can contain only letters, digits, hyphen (-), and underscore<br>$(\_)$ , and must be unique.                                   |  |  |
| Caption         | Parameter display name. Visible in the Command Manager and Command<br>Builder script execution window.                                         |  |  |
| Type            | String, Integer, IPSubnet, Combo, IP, Float, Long.                                                                                             |  |  |
| Width           | Field width, in characters. Relevant for the Command Manager and<br>Command Builder script execution window.                                   |  |  |
| Visible         | Indicates whether or not the parameter appears in the window. Relevant for<br>the Command Manager and Command Builder script execution window. |  |  |
| Tooltip         | Tooltip for the command parameter.                                                                                                    |  |  |
|                 | This property is only available through the Command Manager and<br><b>Note</b><br>Command Builder GUIs.                                        |  |  |
| Default         | A default value for the parameter.                                                                                                    |  |  |
|                 | This property is only available through the Command Manager and<br><b>Note</b><br>Command Builder GUIs.                                        |  |  |
| Required        | Indicates whether the argument is mandatory or optional.                                                                                       |  |  |
|                 | This property is only available through the Command Manager and<br><b>Note</b><br>Command Builder GUIs.                                        |  |  |

*Table C-1 Available User-Defined Parameters*

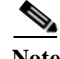

 $\mathbf I$ 

**Note** Some parameter properties are relevant only for the script data entry window in Command Manager and Command Builder.

During runtime, the script is executed via a BQL command. As with all BQL commands, if the argument types do not match, an exception is returned to the user.

User-defined parameters values can be provided in the following ways:

- **•** Using flow-through activation—The input parameters are provided as part of the API before they are sent to the VNE.
- **•** Run from Prime Network Vision as a GUI-based command—You provide the input parameters before they are sent to the VNE; for example, by entering a value or choosing one from a drop-down list.

### <span id="page-3-2"></span>**Multiple Formats for IP Subnet Parameters**

Prime Network Macro Language scripts support multiple formats for IP subnet parameters, as described in [Table C-2,](#page-3-2) using the example 198.168.2.10 255.255.255.0.

| #              | Format         | <b>Description</b>                                                | Output                     |  |
|----------------|----------------|-------------------------------------------------------------------|----------------------------|--|
|                | maskbits       | The IP of the subnet converted to an<br>integer value. Bits only. | 30                         |  |
| $\mathcal{L}$  | 1 <sub>p</sub> | Only the IP without the mask.                                     | 198.168.2.10               |  |
| $\mathcal{E}$  | mask           | The IP of the subnet mask without the IP<br>address.              | 255.255.255.0              |  |
| $\overline{4}$ | networkmask    | The mask address converted to the<br>network.                     | 0.0.0.255                  |  |
| 5              | ipmaskbits     | The IP and the value of the mask bits.                            | IP/30                      |  |
| 6              | ipmask         | The IP mask. This is the default.                                 | 198.168.2.10 255.255.255.0 |  |
| 7              | ipmasknot      | The IP and the network address.                                   | $198.168.2.10 + 0.0.0.255$ |  |

*Table C-2 Formats for IP Subnet Parameters*

For example, routeadd\$SB:IP\$mask\$SB:mask\$ extracts the IP and then the subnet.

### <span id="page-3-1"></span>**Built-In Parameters**

Built-in parameters are the built-in properties available in IMO arguments of the IMO context (such as portalias or status), which are automatically set to their runtime value during execution. The built-in properties include IMO attributes, OID attributes, and instrumentation data.

**Note** To view all user-defined and built-in parameters in the Command Manager and Command Builder application, press **Ctrl-Spacebar** to open the selection list of available arguments (containing both the user-defined input argument and the built-in properties of the IMO context).

# <span id="page-3-0"></span>**Supported Pragmas**

You can insert inline directives (pragmas) in the script lines for increased granularity control. Pragmas are enclosed within square brackets ([…]). [Table C-3](#page-4-0) lists the pragmas that Prime Network Macro Language scripts support.

Ι

a ka

### <span id="page-4-0"></span>*Table C-3 Supported Pragmas*

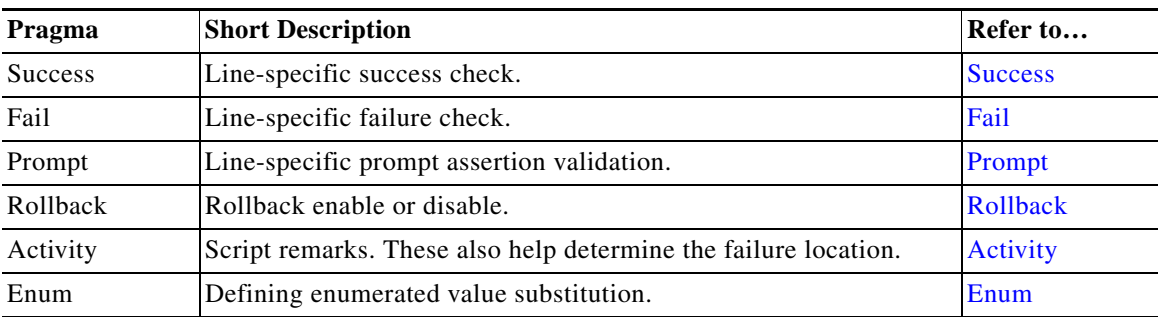

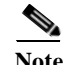

**Note** Wherever the carriage return character is required in the middle of a command line, use the escape sequence **&cr**.

**Note** You can use multiple pragmas in a single line; when this occurs, all pragmas are analyzed. If the same type of pragma is repeated, only the last one is used.

### <span id="page-4-1"></span>**Success**

 $\Gamma$ 

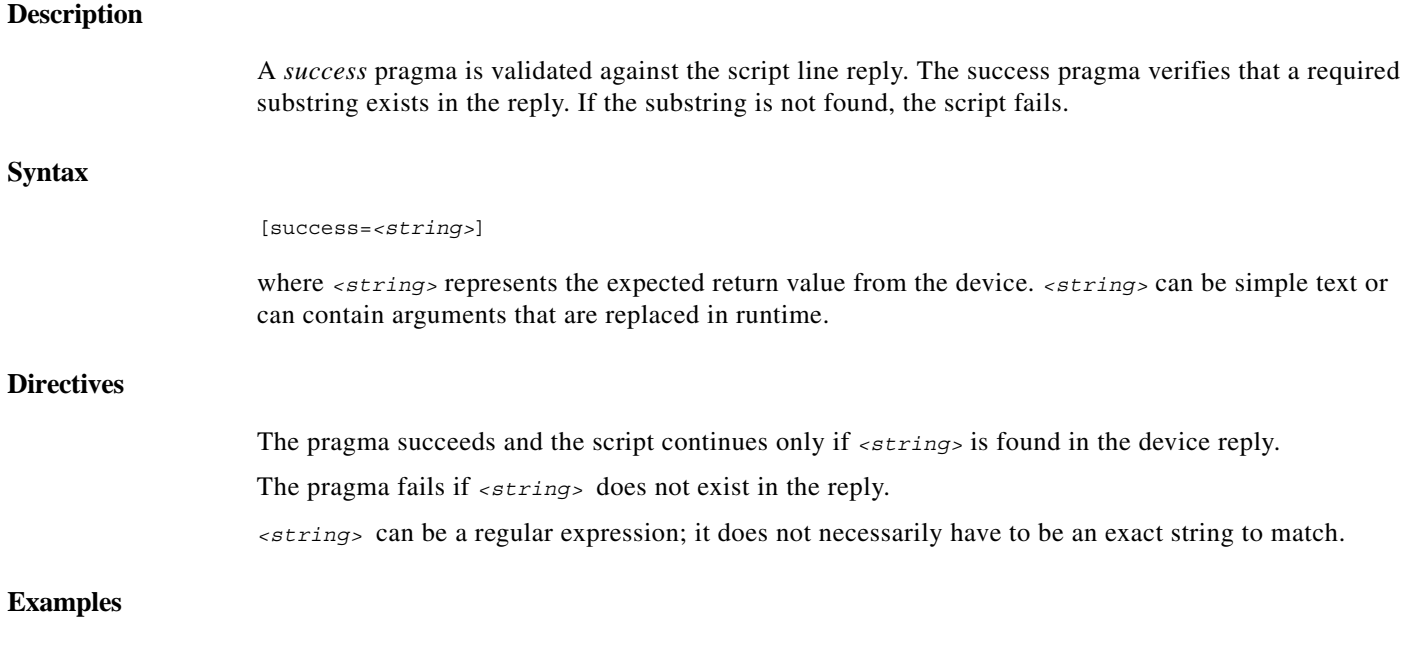

The following example verifies that the specified VRF \$newVrf\$ does not already exist: show ip vrf \$newVrf\$ [success=% No VRF \$newVrf\$] Using Trial for new Vrf, this pragma succeeds if the device reply contains  $\epsilon$  No VRF Trial.

ו

### <span id="page-5-0"></span>**Fail**

# <span id="page-5-1"></span>**Description** A *fail* pragma is validated against the script line reply. The fail pragma verifies that a required substring does not exist in the reply. **Syntax** [fail=*<string>*] where *<string>* represents the value that should not be included in the device reply. *<string>* can be simple text or can contain arguments that are replaced in runtime. **Directives** The script fails if *<string>* is found in the device reply. The script continues if *<string>* does not exist in the reply. *<string>* can be a regular expression; it does not necessarily have to be an exact string to match. **Example** The following example sets a route distinguisher: rd \$newRD\$ [fail=% Cannot set RD \$newRD\$] Using 60:60 for newRD, this pragma yields failure only if the device reply contains  $=\epsilon$  cannot set RD 60:60. **Prompt Description** A *prompt* pragma is validated against the next Telnet command prompt. The full prompt pragma verifies that the prompt equals the given string. If the prompt differs from the string, the script fails. **Syntax** [prompt=*<prompt>*] where *<prompt>* represents the new expected prompt. *<prompt>* can be simple text or can contain arguments that are replaced in runtime before being sent to the device. **Directives** The pragma is successful and script execution continues only if the next full prompt equals <prompt>. The pragma fails if the next prompt does not equal <prompt>.

#### **Example**

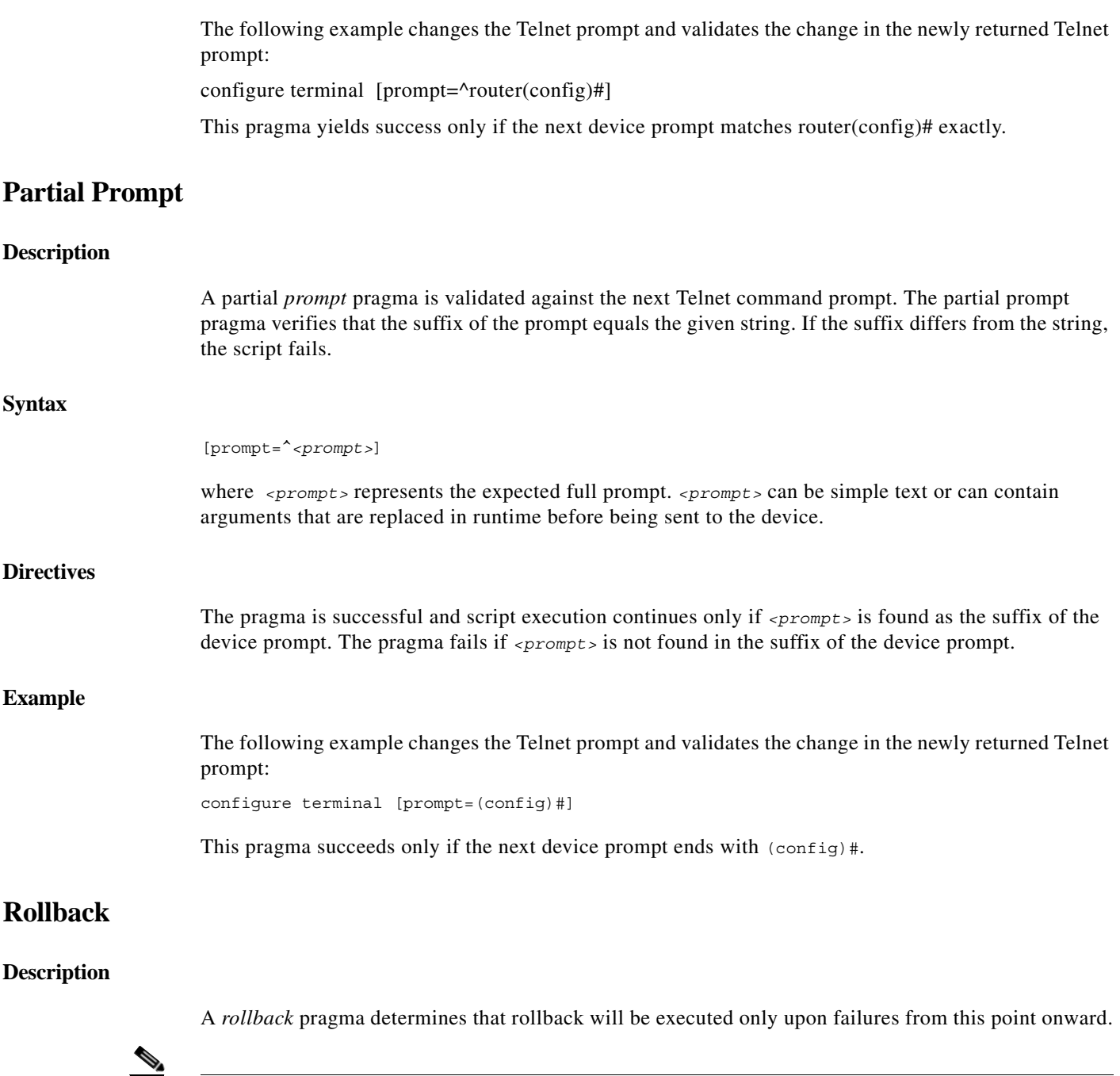

<span id="page-6-0"></span>Note Be sure the rollback script restores the device prompt to its original value before the script was initiated.

### **Directives**

 $\mathbf{I}$ 

 $\frac{\partial}{\partial x}$ 

If the script fails after the [rollback] marker, then rollback is executed.

**Note** If the rollback script fails, no additional actions can be performed.

### <span id="page-7-1"></span>**Activity**

<span id="page-7-2"></span>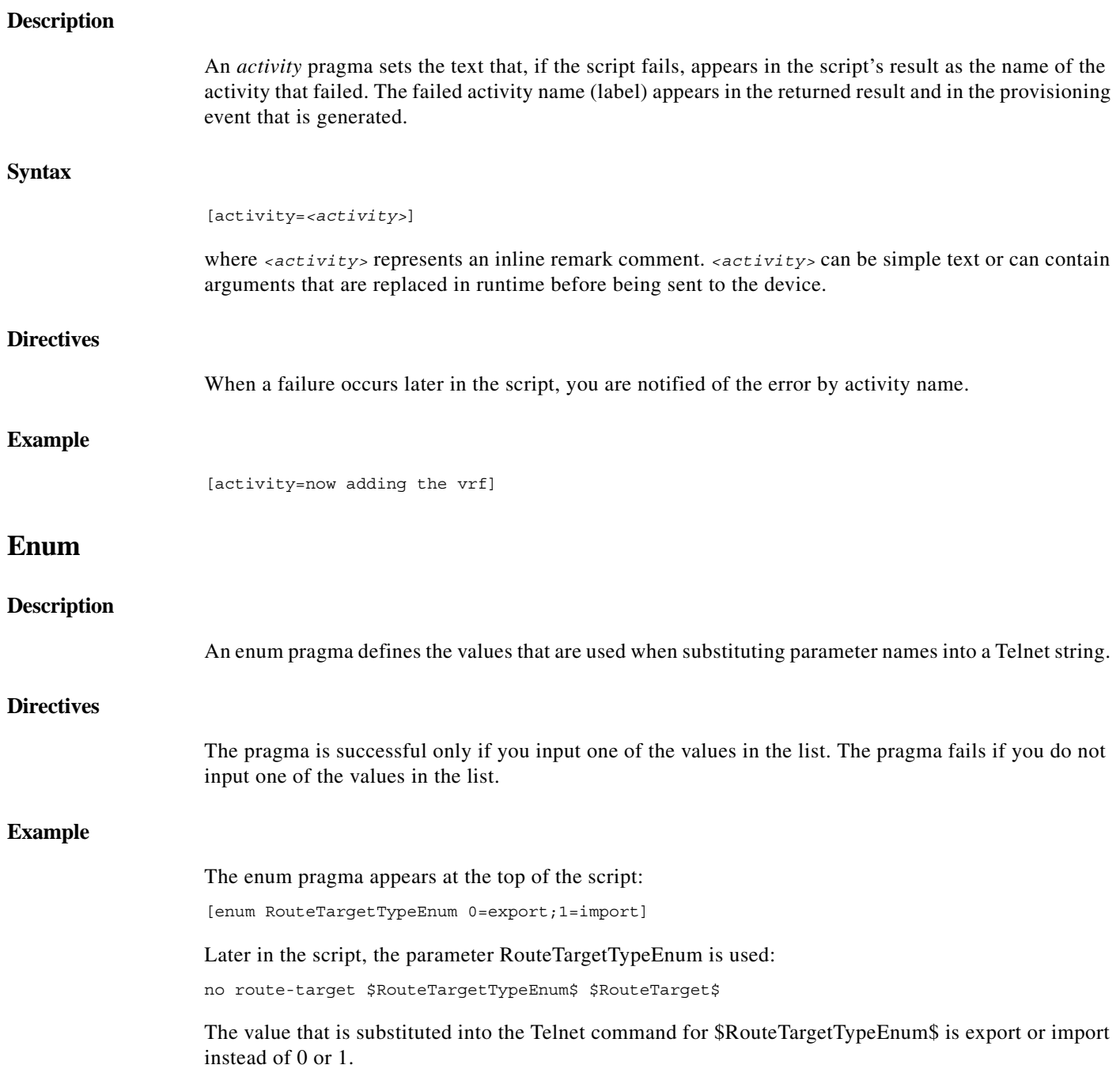

# <span id="page-7-0"></span>**Example**

The following command script and rollback script perform an *Add VRF* configuration. The scripts use user-defined arguments to represent the VRF name, route target, and route distinguisher; several types of pragmas to validate the device reply; and remarks in the command script, and rollback script.

 $\mathsf I$ 

a ka

### **Command Script**

```
[enum rd 1=60:60;2=80:80]
show ip vrf $vrfName$ [success=% No VRF named $vrfName$]
[activity=prepare for VRF creation]
config terminal [success=Enter configuration commands, one per line. End with CNTL/Z.] 
[prompt=(config)]
ip vrf $vrfName$ [prompt=(config-vrf)]
[rollback]
[activity=create VRF]
rd $rd$ [fail=% Cannot set RD, check if it's unique]
route-target both $rt$
end
```
### <span id="page-8-0"></span>**Rollback Script**

 $\Gamma$ 

config terminal no ip vrf \$vrfName\$ end

[Table C-4](#page-8-0) lists the user-defined argument definitions used in the script.

| <b>Name</b> | Type          | <b>Default</b> | <b>Explanation</b>                                                                                                    | <b>Example</b>                                                 |
|-------------|---------------|----------------|----------------------------------------------------------------------------------------------------|----------------------------------------------------------------|
| vrfName     | <b>String</b> | N/A            | The VRF name. The value provided for this<br>argument is used as the VRF table name.                                                                                                    | Manhattan                                                      |
| <b>rt</b>   | <b>String</b> | N/A            | The VRF route target, in the format<br><i>integer: integer.</i> The value provided for this<br>argument is used as is for the device<br>configuration.                                                                                                    | 60:60                                                          |
| rd          | <b>String</b> |                | In this example, the system administrator<br>would like the route distinguisher to be<br>based on the predefined enumerated values<br>list. Therefore, the route distinguisher is<br>provided in the format of an integer to be<br>used as a lookup table key, and not x:y. | $1, 2$ , or any valid<br>value according to<br>the enum pragma |

*Table C-4 User-Defined Argument Definitions*

[Table C-5](#page-8-1) provides an explanation of the command script line by line.

#### *Table C-5 Command Script Explanation*

<span id="page-8-1"></span>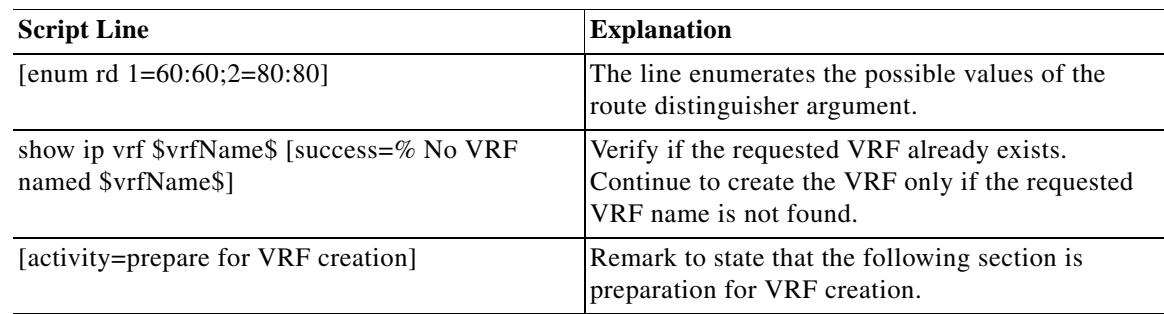

#### *Table C-5 Command Script Explanation (continued)*

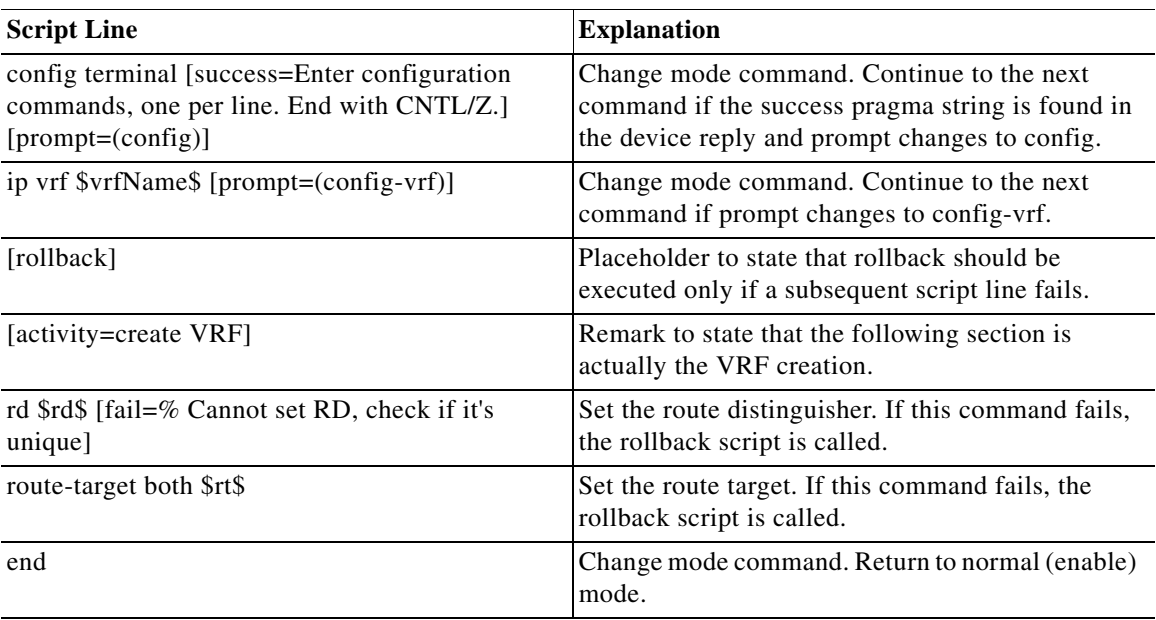

[Table C-6](#page-9-0) provides an explanation of the activation rollback script line by line.

<span id="page-9-0"></span>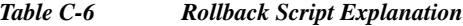

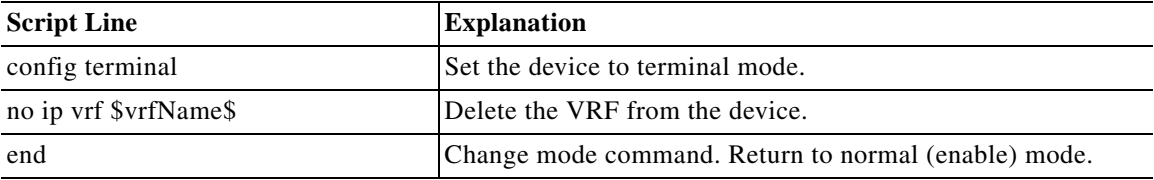

 $\mathbf I$ 

### **Running the Script**

The script is executed with the following input arguments:

```
vrfName=Trial
rd=2
rt=60:60
```
The Telnet commands as sent to the device (preview):

```
show ip vrf Trial 
config terminal 
ip vrf Trial 
rd 80:80 
route-target both 60:60 
end 
   ------Rollback------ 
config terminal 
no ip vrf Trial 
end
```
Full session:

vrfName=Trial rd=2

rt=60:60

```
PE-North#show ip vrf Trial 
% No VRF named Trial 
PE-North#config terminal 
Enter configuration commands, one per line. End with CNTL/Z.
PE-North(config)#ip vrf Trial 
PE-North(config-vrf)#rd 80:80 
PE-North(config-vrf)#route-target both 60:60 
PE-North(config-vrf)#end
Rerunning the script with the same input values (VRF already exists; the command stops after VRF name
```
verification):

```
PE-North#show ip vrf Trial 
  Name Default RD Interfaces
 Trial 80:80
PE-North# 
  ^ Failed to find the text '% No VRF named Trial' in the device reply!, script terminated.
```
Running the script with a different VRF name but the same route target (RT) and route distinguisher (RD) (VRF creation begins and then is rolled back due to RD already in use):

```
vrfName=Trial2
rd=2
rt=50:50
PE-North#show ip vrf Trial2 
% No VRF named Trial2 
PE-North#config terminal 
Enter configuration commands, one per line. End with CNTL/Z.
PE-North(config)#ip vrf Trial2 
PE-North(config-vrf)#rd 80:80 
% Cannot set RD, check if it's unique 
PE-North(config-vrf)# 
  ^ Error in activity 'create VRF'.
  ^ Found the text '% Cannot set RD, check if it's unique' in the device reply!, script 
terminated. 
-----Invoking Rollback----- 
PE-North#config terminal 
Enter configuration commands, one per line. End with CNTL/Z.
PE-North(config)#no ip vrf Trial2 
% IP addresses from all interfaces in VRF Trial2 have been removed 
PE-North(config)#end
```
# <span id="page-10-0"></span>**BeanShell Commands**

These topics describe the methods that should be used for BeanShell in Prime Network commands when you want to interact with devices:

- **•** [Telnet BeanShell Commands, page C-12](#page-11-0)
- **•** [SNMP BeanShell Commands, page C-13](#page-12-0)

. In addition, it provides Telnet and SNMP environment object examples.

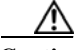

 $\mathbf I$ 

**Caution** Unlike Prime Network Macro Language, in BeanShell user arguments, inventory properties should *not* be embedded within dollar signs (\$...\$).

[Figure C-1](#page-11-1) presents the methods that should be used for BeanShell in Prime Network commands when interacting with devices for Telnet and SNMP interfaces.

#### <span id="page-11-1"></span>*Figure C-1 BeanShell Methods*

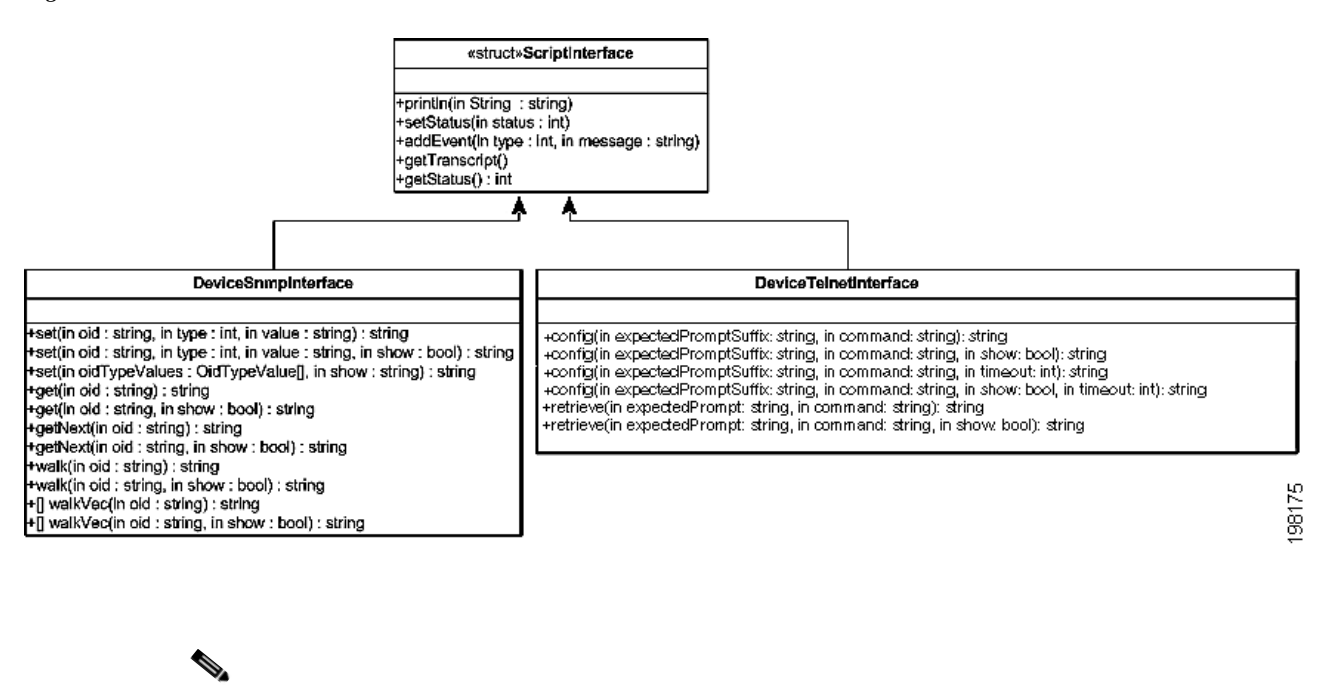

# <span id="page-11-0"></span>**Telnet BeanShell Commands**

**Note** For setStatus,  $1 =$  success and  $2 =$  failure.

The following are examples of the available predefined Telnet environment objects that you can use to interact with a device:

- **•** telnetInterface.config (*prompt*,*telnet\_command*, true/false, *timeout*)—Where:
	- **–** *prompt* is the expected prompt after command is executed.
	- **–** *telnet\_command* is the actual command to be executed.
	- **–** true displays the results and false hides the results.
	- **–** *timeout* is the CLI time out in milliseconds. The default value is 20000 milliseconds (20 seconds).
- telnetInterface.setStatus  $(1 \text{ or } 2)$ —Where  $1 =$  success and  $2 =$  fail.
- **•** telnetInterface.println—Used to print the output string on screen.

A timeout error reports the failure in the following format:

```
Unexpected error occurred during script execution: 
receiveUntil(): general timeout expired(value=<elapsed_time_in_milliseconds>) 
(<command_run>) 
Elapsed time: <elapsed_time_in_seconds> seconds
```
where:

**•** *elapsed\_time\_in\_milliseconds* is the length of the timeout in milliseconds.

- *command run* is the command that was being executed when the timeout occurred.
- **•** *elapsed\_time\_in\_seconds* is the length of the timeout in seconds.

For example, a timeout error might read as follows:

```
Unexpected error occurred during script execution: 
receiveUntil(): general timeout expired(value=10000)(copy tftp://171.69.75.3/radA020C.tmp 
null:
Accessing tftp://171.69.75.3/radA020C.tmp...) 
Elapsed time: 10 seconds
```
#### **Reload Router Command Example**

The following is an example of using BeanShell script to reload a router.

```
try {
   telnetInterface.config("[confirm]", "reload", false);
   telnetInterface.config("#", "\n", false, 2000);
}
catch (Exception e) {
   telnetInterface.println("Router will reload");
}
```
#### **SONET Show Controller Data Command Example**

The following is an example of the BeanShell implementation of the SONET Controller Data command that displays SONET controller data:

```
try {
   String sep = File.separator;
   source("." + sep + "scripts" + sep + "configuration" + sep + "cisco" + sep + 
     "CiscoUtil.bsh");
   String strOid = oid.toString();
   String SEPARATOR = "PortNumber=POS";
   int startIdx = strOid.indexOf(SEPARATOR);
   startIdx = startIdx + SEPARATOR.length();
   int endIdx = strOid.indexOf(')', startIdx);
   String interfaceName = strOid.substring(startIdx, endIdx);
   telnetInterface.println("Running command: show controller sonet "+interfaceName);
   String res = telnetInterface.retrieve("#", "show controller sonet "+interfaceName);
   telnetInterface.println(res);
   telnetInterface.setStatus(XProvisioningConfigDeviceStatusMsg.STATUS_SUCCESS);
} catch (Exception e) {
   telnetInterface.setStatus(XProvisioningConfigDeviceStatusMsg.STATUS_FAILURE);
   telnetInterface.println("Exception occurred during execution of the script " + 
    e.getMessage() );
}
```
### <span id="page-12-0"></span>**SNMP BeanShell Commands**

The following are examples of the available predefined SNMP environment objects that you can use to interact with a device:

**•** snmpInterface.get (OID, true/false)—Gets OID, and displays or hides results.

- **•** snmpInterface.getNext (OID, true/false)—Gets next OID, and displays or hides results.
- **•** snmpInterface.set (OID, variable type, value)—Sets OID to specified value.
- **•** snmpInterface.walk (OID, true/false)—Returns vector of strings.
- snmpInterface.setStatus (1 or 2)—Where 1 = success and 2 = failure.

For additional information about general scripting language, see<http://www.beanshell.org/>.

### **TLI BeanShell Commands**

The following is an example of the available predefined TL1 environment object that you can use to interact with a device:

- **•** String config(String command, boolean show) throws Exception;
- **•** String config(String command) throws Exception;
- **•** String retrieve(String command) throws Exception;
- String retrieve(String command, boolean show) throws Exception;
- **•** String waitForEvent(boolean show) throws Exception;
- **•** String waitForEvent() throws Exception;
- **•** String waitForEvent(int timeout) throws Exception;
- **•** String waitForEvent(int timeout, boolean show) throws Exception;

For more information about TL1 commands, see

[http://www.cisco.com/en/US/docs/optical/15000r9\\_1/tl1/sdh/beginners/guide/91e\\_tlbgn.html#wp4452](http://www.cisco.com/en/US/docs/optical/15000r9_1/tl1/sdh/beginners/guide/91e_tlbgn.html#wp44529) 9

#### **TL1 Command to Retrieve General NE Attributes Example**

import com.sheer.metrocentral.framework.configuration.ScriptInterface;

import

com.sheer.metrocentral.framework.provisioning.messages.XProvisioningConfigDeviceStatusMsg;

import com.sheer.metrocentral.framework.configuration.ScriptInterface;

import

com.sheer.metrocentral.framework.provisioning.messages.XProvisioningConfigDeviceStatusMsg; import java.util.HashMap;

Ι

import com.sheer.system.os.interfaces.Logger;

import java.text.DateFormat;

import java.text.SimpleDateFormat;

import java.util.Date;

import com.sheer.util.\*;

import java.lang.String;

ScriptInterface protocolInterface = deviceInterface;

String cmd="RTRV-NE-GEN:::123;";

String result = protocolInterface.send(cmd,true);

protocolInterface.println(result);

 $\mathbf{I}$ 

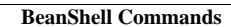

**The State** 

 $\mathsf I$